# imall

Chipsmall Limited consists of a professional team with an average of over 10 year of expertise in the distribution of electronic components. Based in Hongkong, we have already established firm and mutual-benefit business relationships with customers from, Europe, America and south Asia, supplying obsolete and hard-to-find components to meet their specific needs.

With the principle of "Quality Parts, Customers Priority, Honest Operation, and Considerate Service", our business mainly focus on the distribution of electronic components. Line cards we deal with include Microchip, ALPS, ROHM, Xilinx, Pulse, ON, Everlight and Freescale. Main products comprise IC, Modules, Potentiometer, IC Socket, Relay, Connector. Our parts cover such applications as commercial, industrial, and automotives areas.

We are looking forward to setting up business relationship with you and hope to provide you with the best service and solution. Let us make a better world for our industry!

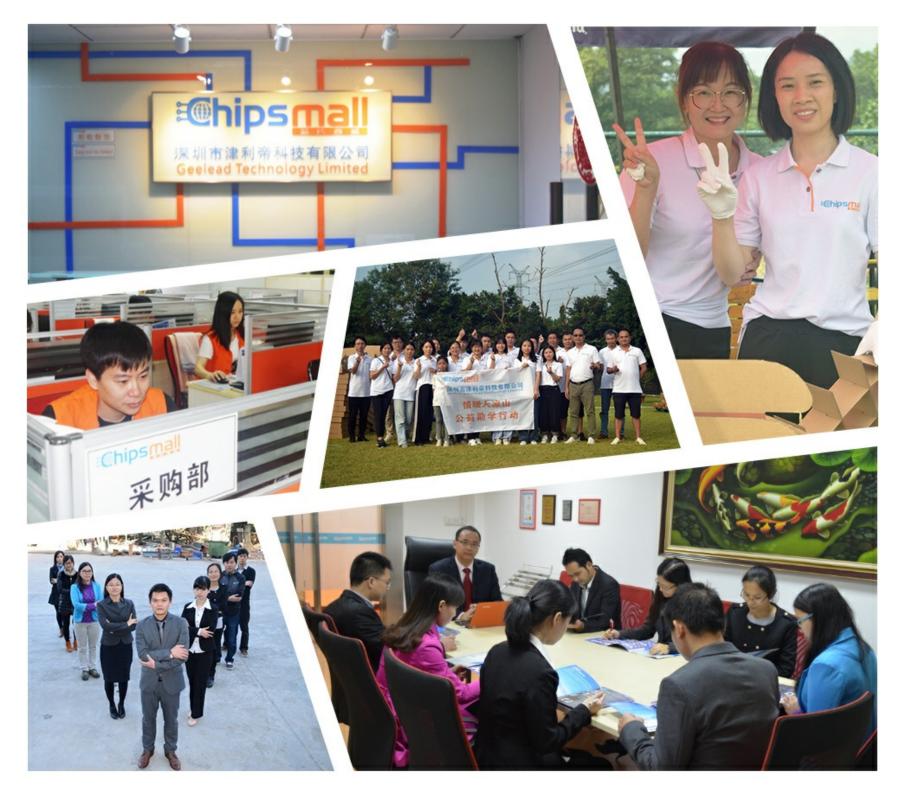

# Contact us

Tel: +86-755-8981 8866 Fax: +86-755-8427 6832 Email & Skype: info@chipsmall.com Web: www.chipsmall.com Address: A1208, Overseas Decoration Building, #122 Zhenhua RD., Futian, Shenzhen, China

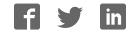

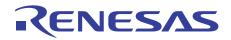

# SuperH<sup>™</sup> Family E10A-USB Emulator

# User's Manual (HS0005KCU01H, HS0005KCU02H)

SuperH<sup>™</sup> Family E10A-USB H0005KCU01HE

All information contained in these materials, including products and product specifications, represents information on the product at the time of publication and is subject to change by Renesas Electronics Corporation without notice. Please review the latest information published by Renesas Electronics Corporation through various means, including the Renesas Electronics Corporation website (http://www.renesas.com).

Renesas Electronics www.renesas.com

Rev. 10.01 Mar. 2016

#### Notice

- 1. Descriptions of circuits, software and other related information in this document are provided only to illustrate the operation of semiconductor products and application examples. You are fully responsible for the incorporation of these circuits, software, and information in the design of your equipment. Renesas Electronics assumes no responsibility for any losses incurred by you or third parties arising from the use of these circuits, software, or information.
- 2. Renesas Electronics has used reasonable care in preparing the information included in this document, but Renesas Electronics does not warrant that such information is error free. Renesas Electronics assumes no liability whatsoever for any damages incurred by you resulting from errors in or omissions from the information included herein.
- 3. Renesas Electronics does not assume any liability for infringement of patents, copyrights, or other intellectual property rights of third parties by or arising from the use of Renesas Electronics products or technical information described in this document. No license, express, implied or otherwise, is granted hereby under any patents, copyrights or other intellectual property rights of Renesas Electronics or others.
- 4. You should not alter, modify, copy, or otherwise misappropriate any Renesas Electronics product, whether in whole or in part. Renesas Electronics assumes no responsibility for any losses incurred by you or third parties arising from such alteration, modification, copy or otherwise misappropriation of Renesas Electronics product.
- 5. Renesas Electronics products are classified according to the following two quality grades: "Standard" and "High Quality". The recommended applications for each Renesas Electronics product depends on the product's quality grade, as indicated below.
  - "Standard": Computers; office equipment; communications equipment; test and measurement equipment; audio and visual equipment; home electronic appliances; machine tools; personal electronic equipment; and industrial robots etc.
  - "High Quality": Transportation equipment (automobiles, trains, ships, etc.); traffic control systems; anti-disaster systems; anti-crime systems; and safety equipment etc.

Renesas Electronics products are neither intended nor authorized for use in products or systems that may pose a direct threat to human life or bodily injury (artificial life support devices or systems, surgical implantations etc.), or may cause serious property damages (nuclear reactor control systems, military equipment etc.). You must check the quality grade of each Renesas Electronics product before using it in a particular application. You may not use any Renesas Electronics product for any application for which it is not intended. Renesas Electronics shall not be in any way liable for any damages or losses incurred by you or third parties arising from the use of any Renesas Electronics product for which the product is not intended by Renesas Electronics.

- 6. You should use the Renesas Electronics products described in this document within the range specified by Renesas Electronics, especially with respect to the maximum rating, operating supply voltage range, movement power voltage range, heat radiation characteristics, installation and other product characteristics. Renesas Electronics shall have no liability for malfunctions or damages arising out of the use of Renesas Electronics products beyond such specified ranges.
- 7. Although Renesas Electronics endeavors to improve the quality and reliability of its products, semiconductor products have specific characteristics such as the occurrence of failure at a certain rate and malfunctions under certain use conditions. Further, Renesas Electronics products are not subject to radiation resistance design. Please be sure to implement safety measures to guard them against the possibility of physical injury, and injury or damage caused by fire in the event of the failure of a Renesas Electronics product, such as safety design for hardware and software including but not limited to redundancy, fire control and malfunction prevention, appropriate treatment for aging degradation or any other appropriate measures. Because the evaluation of microcomputer software alone is very difficult, please evaluate the safety of the final products or systems manufactured by you.
- 8. Please contact a Renesas Electronics sales office for details as to environmental matters such as the environmental compatibility of each Renesas Electronics product. Please use Renesas Electronics products in compliance with all applicable laws and regulations that regulate the inclusion or use of controlled substances, including without limitation, the EU RoHS Directive. Renesas Electronics assumes no liability for damages or losses occurring as a result of your noncompliance with applicable laws and regulations.
- 9. Renesas Electronics products and technology may not be used for or incorporated into any products or systems whose manufacture, use, or sale is prohibited under any applicable domestic or foreign laws or regulations. You should not use Renesas Electronics products or technology described in this document for any purpose relating to military applications or use by the military, including but not limited to the development of weapons of mass destruction. When exporting the Renesas Electronics products or technology described in this document, you should comply with the applicable export control laws and regulations and follow the procedures required by such laws and regulations.
- 10. It is the responsibility of the buyer or distributor of Renesas Electronics products, who distributes, disposes of, or otherwise places the product with a third party, to notify such third party in advance of the contents and conditions set forth in this document, Renesas Electronics assumes no responsibility for any losses incurred by you or third parties as a result of unauthorized use of Renesas Electronics products.
- 11. This document may not be reproduced or duplicated in any form, in whole or in part, without prior written consent of Renesas Electronics.
- 12. Please contact a Renesas Electronics sales office if you have any questions regarding the information contained in this document or Renesas Electronics products, or if you have any other inquiries.
- (Note 1) "Renesas Electronics" as used in this document means Renesas Electronics Corporation and also includes its majorityowned subsidiaries.
- (Note 2) "Renesas Electronics product(s)" means any product developed or manufactured by or for Renesas Electronics.

# **Regulatory Compliance Notices**

• European Union regulatory notices

This product complies with the following EU Directives. (These directives are only valid in the European Union.)

## **CE** Certifications:

• Electromagnetic Compatibility (EMC) Directive 2014/30/EU

EN 55022:2010 Class A

# **WARNING:** This is a Class A product. In a domestic environment this product may cause radio interference in which case the user may be required to take adequate measures.

EN 55024:2010

| • | Inform | ation | for | traceab | ility |
|---|--------|-------|-----|---------|-------|
|---|--------|-------|-----|---------|-------|

| • Au  | thorised represent | tative                                                          |
|-------|--------------------|-----------------------------------------------------------------|
|       | Name:              | Renesas Electronics Corporation                                 |
|       | Address:           | Toyosu Foresia, 3-2-24, Toyosu, Koto-ku, Tokyo, 135-0061, Japan |
| • Ma  | anufacturer        |                                                                 |
|       | Name:              | Renesas System Design Co.,Ltd.                                  |
|       | Address:           | 5-20-1, Josuihon-cho, Kodaira-shi, Tokyo 187-8588, Japan        |
| • Pe  | rson responsible f | or placing on the market                                        |
|       | Name:              | Renesas Electronics Europe GmbH                                 |
|       | Address:           | Arcadiastrasse 10, 40472 Dusseldorf, Germany                    |
| • Tra | ademark and Type   | e name                                                          |
|       | Trademark:         | Renesas                                                         |
|       | Product name:      | E10A-USB Emulator                                               |
|       | Type name:         | HS0005KCU01H / HS0005KCU02H                                     |
|       |                    |                                                                 |

## **Environmental Compliance and Certifications:**

• Restriction of the Use of Certain Hazardous Substances in Electrical and Electronic Equipment (RoHS)

Directive 2002/95/EC

• Waste Electrical and Electronic Equipment (WEEE) Directive 2002/96/EC

# • United States Regulatory notices

This product complies with the following EMC regulation. (This is only valid in the United States.)

# FCC Certifications:

This equipment has been tested and found to comply with the limits for a Class A digital device, pursuant to Part 15 of the FCC Rules. These limits are designed to provide reasonable protection against harmful interference when the equipment is operated in a commercial environment. This equipment generates, uses, and can radiate radio frequency energy and, if not installed and used in accordance with the instruction manual, may cause harmful interference to radio communications. Operation of this equipment in a residential area is likely to cause harmful interference in which case the user will be required to correct the interference at his own expense.

This device complies with Part 15 of the FCC Rules. Operation is subject to the following two conditions:

(1) this device may not cause harmful interference, and (2) this device must accept any interference received, including interference that may cause undesired operation.

**CAUTION:** Changes or modifications not expressly approved by the party responsible for compliance could void the user's authority to operate the equipment.

# **IMPORTANT INFORMATION**

# **READ FIRST**

• READ this user's manual before using this emulator product.

#### • KEEP the user's manual handy for future reference.

#### Do not attempt to use the emulator product until you fully understand its mechanism.

#### **Emulator Product:**

Throughout this document, the term "emulator product" shall be defined as the following products produced only by Renesas Electronics Corp. excluding all subsidiary products.

- Emulator
- User system interface cable

The user system or a host computer is not included in this definition.

## **Purpose of the Emulator Product:**

This emulator product is a software and hardware development tool for systems employing the Renesas microcomputer. This emulator product must only be used for the above purpose.

## **Limited Applications:**

This emulator product is not authorized for use in MEDICAL, atomic energy, aeronautical or space technology applications without consent of the appropriate officer of a Renesas sales company. Such use includes, but is not limited to, use in life support systems. Buyers of this emulator product must notify the relevant Renesas sales offices before planning to use the product in such applications.

#### **Improvement Policy:**

Renesas Electronics Corp. (including its subsidiaries, hereafter collectively referred to as Renesas) pursues a policy of continuing improvement in design, performance, and safety of the emulator product. Renesas reserves the right to change, wholly or partially, the specifications, design, user's manual, and other documentation at any time without notice.

## Target User of the Emulator Product:

This emulator product should only be used by those who have carefully read and thoroughly understood the information and restrictions contained in the user's manual. Do not attempt to use the emulator product until you fully understand its mechanism.

It is highly recommended that first-time users be instructed by users that are well versed in the operation of the emulator product.

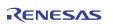

# LIMITED WARRANTY

Renesas warrants its emulator products to be manufactured in accordance with published specifications and free from defects in material and/or workmanship. Renesas, at its option, will replace any emulator products returned intact to the factory, transportation charges prepaid, which Renesas, upon inspection, shall determine to be defective in material and/or workmanship. The foregoing shall constitute the sole remedy for any breach of Renesas' warranty. See the Renesas warranty booklet for details on the warranty period. This warranty extends only to you, the original Purchaser. It is not transferable to anyone who subsequently purchases the emulator product from you. Renesas is not liable for any claim made by a third party or made by you for a third party.

# DISCLAIMER

RENESAS MAKES NO WARRANTIES, EITHER EXPRESS OR IMPLIED, ORAL OR WRITTEN, EXCEPT AS PROVIDED HEREIN, INCLUDING WITHOUT LIMITATION THEREOF, WARRANTIES AS TO MARKETABILITY, MERCHANTABILITY, FITNESS FOR ANY PARTICULAR PURPOSE OR USE. OR AGAINST INFRINGEMENT OF ANY PATENT. IN NO EVENT SHALL RENESAS BE LIABLE FOR ANY DIRECT, INCIDENTAL OR CONSEQUENTIAL DAMAGES OF ANY NATURE, OR LOSSES OR EXPENSES RESULTING FROM ANY DEFECTIVE EMULATOR PRODUCT, THE USE OF ANY EMULATOR PRODUCT, OR ITS DOCUMENTATION, EVEN IF ADVISED OF THE POSSIBILITY OF SUCH DAMAGES. EXCEPT AS EXPRESSLY STATED OTHERWISE IN THIS WARRANTY, THIS EMULATOR PRODUCT IS SOLD "AS IS ", AND YOU MUST ASSUME ALL RISK FOR THE USE AND RESULTS OBTAINED FROM THE EMULATOR PRODUCT.

## State Law:

Some states do not allow the exclusion or limitation of implied warranties or liability for incidental or consequential damages, so the above limitation or exclusion may not apply to you. This warranty gives you specific legal rights, and you may have other rights which may vary from state to state.

## The Warranty is Void in the Following Cases:

Renesas shall have no liability or legal responsibility for any problems caused by misuse, abuse, misapplication, neglect, improper handling, installation, repair or modifications of the emulator product without Renesas' prior written consent or any problems caused by the user system.

## All Rights Reserved:

This user's manual and emulator product are copyrighted and all rights are reserved by Renesas. No part of this user's manual, all or part, may be reproduced or duplicated in any form, in hardcopy or machine-readable form, by any means available without Renesas' prior written consent.

## Other Important Things to Keep in Mind:

- 1. Circuitry and other examples described herein are meant merely to indicate the characteristics and performance of Renesas' semiconductor products. Renesas assumes no responsibility for any intellectual property claims or other problems that may result from applications based on the examples described herein.
- 2. No license is granted by implication or otherwise under any patents or other rights of any third party or Renesas.

## Figures:

Some figures in this user's manual may show items different from your actual system.

## **Device names:**

This user's manual uses SHxxxx as an example of the device names.

## Limited Anticipation of Danger:

Renesas cannot anticipate every possible circumstance that might involve a potential hazard. The warnings in this user's manual and on the emulator product are therefore not all inclusive. Therefore, you must use the emulator product safely at your own risk.

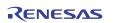

# **SAFETY PAGE**

# **READ FIRST**

• READ this user's manual before using this emulator product.

• KEEP the user's manual handy for future reference.

Do not attempt to use the emulator product until you fully understand its mechanism.

# **DEFINITION OF SIGNAL WORDS**

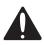

This is the safety alert symbol. It is used to alert you to potential personal injury hazards. Obey all safety messages that follow this symbol to avoid possible injury or death.

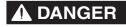

**DANGER** indicates an imminently hazardous situation which, if not avoided, will result in death or serious injury.

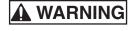

**WARNING** indicates a potentially hazardous situation which, if not avoided, could result in death or serious injury.

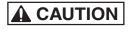

**CAUTION** indicates a potentially hazardous situation which, if not avoided, may result in minor or moderate injury.

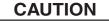

**CAUTION** used without the safety alert symbol indicates a potentially hazardous situation which, if not avoided, may result in property damage.

NOTE emphasizes essential information.

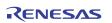

# 

Observe the precautions listed below. Failure to do so will result in a FIRE HAZARD and will damage the user system and the emulator product or will result in PERSONAL INJURY. The USER PROGRAM will be LOST.

- 1. Do not repair or remodel the emulator product by yourself for electric shock prevention and quality assurance.
- 2. Always switch OFF the host computer and user system before connecting or disconnecting any CABLES or PARTS.
- 3. Connect the connectors in the user system and in the user interface cable by confirming the correct direction.

# CAUTION

## Caution to Be Taken for Disposal:

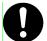

Penalties may be applicable for incorrect disposal of this waste, in accordance with your national legislation.

## European Union regulatory notices:

The WEEE (Waste Electrical and Electronic Equipment) regulations put responsibilities on producers for the collection and recycling or disposal of electrical and electronic waste. Return of WEEE under these regulations is applicable in the European Union only. This equipment (including all accessories) is not intended for household use. After use the equipment cannot be disposed of as household waste, and the WEEE must be treated, recycled and disposed of in an environmentally sound manner.

Renesas Electronics Europe GmbH can take back end of life equipment, register for this service at "<u>http://www.renesas.eu/weee</u>".

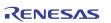

# Warnings on Emulator Usage

Be sure to read and understand the warnings below before using this emulator. Note that these are the main warnings, not the complete list.

# 

Always switch OFF the host computer and user system before connecting or disconnecting any CABLES or PARTS. Failure to do so will result in a FIRE HAZARD and will damage the user system and the emulator product or will result in PERSONAL INJURY. The USER PROGRAM will be LOST.

# CAUTION

Place the host computer and user system so that no cable is bent or twisted. A bent or twisted cable will impose stress on the user interface leading to connection or contact failure. Make sure that the host computer and the user system are placed in a secure position so that they do not move during use nor impose stress on the user interface.

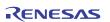

# Introduction

The High-performance Embedded Workshop is a powerful development environment for embedded applications targeted at Renesas microcontrollers. The main features are:

- A configurable build engine that allows you to set-up compiler, assembler and linker options via an easy to use interface.
- An integrated text editor with user customizable syntax coloring to improve code readability.
- A configurable environment to run your own tools.
- An integrated debugger which allows you to build and debug in the same application.
- Version control support.

The High-performance Embedded Workshop has been designed with two key aims; firstly to provide you, the user, with a set of powerful development tools and, secondly, to unify and present them in a way that is easy to use.

# About This Manual

This manual describes preparation before using the emulator, emulator functions, debugging functions specific to the emulator, tutorial, and emulator's hardware and software specifications.

Refer to the High-performance Embedded Workshop User's Manual for details on the information on the basic usage of the High-performance Embedded Workshop, customization of the environment, build functions, and debugging functions common to each High-performance Embedded Workshop product.

This manual does not intend to explain how to write C/C++ or assembly language programs, how to use any particular operating system or how best to tailor code for the individual devices. These issues are left to the respective manuals.

Microsoft® and Windows® are registered trademarks of Microsoft Corporation.

Visual SourceSafe is a trademark of Microsoft Corporation.

IBM is a registered trademark of International Business Machines Corporation.

All brand or product names used in this manual are trademarks or registered trademarks of their respective companies or organizations.

#### **Document Conventions**

This manual uses the following typographic conventions:

| Convention            | Meaning                                                                                                    |  |
|-----------------------|----------------------------------------------------------------------------------------------------|--|
| [Menu->Menu Option]   | Bold text with '->' is used to indicate menu options (for example, <b>[File-&gt;Save As]</b> ).                                                                              |  |
| FILENAME.C            | Uppercase names are used to indicate filenames.                                                                                                    |  |
| "enter this string"   | Used to indicate text that must be entered (excluding the "" quotes).                                                                                                    |  |
| Key + Key             | Used to indicate required key presses. For example, <b>CTRL+N</b> means press the <b>CTRL</b> key and then, whilst holding the <b>CTRL</b> key down, press the <b>N</b> key. |  |
| (The "how to" symbol) | When this symbol is used, it is always located in the left hand margin. It indicates that the text to its immediate right is describing "how to" do something.               |  |

#### Table 1 Typographic Conventions

# User Registration

When you install debugger software, a text file for user registration is created on your PC. Fill it in and email it to your local distributor. If you have replaced an emulator main unit or emulation probe, rewrite an emulator name and serial number in the text file you filled in earlier to register your new hardware products.

Your registered information is used for only after-sale services, and not for any other purposes. Without user registration, you will not be able to receive maintenance services such as a notification of field changes or trouble information. So be sure to carry out the user registration.

For more information about user registration, please contact your local distributor.

# Table of Contents

| Reg  | ulatory Compliance Notices                                                      | 1  |
|------|---------------------------------------------------------------------------------|----|
| Sect | tion 1 Overview                                                                 | 1  |
| 1.1  | Warnings                                                                        | 3  |
| 1.2  | Environmental Conditions                                                        | 4  |
| 1.3  | Components                                                                      | 5  |
| Sect | tion 2 Emulator Functions                                                       | 7  |
| 2.1  | Overview                                                                        | 7  |
| 2.2  | Trace Functions                                                                 | 9  |
| 2    | .2.1 Internal Trace Function                                                    | 9  |
| 2    | .2.2 AUD Trace Function                                                         | 10 |
| 2    | .2.3 Memory Output Function of Trace Data                                       | 14 |
| 2    | .2.4 Useful Functions of the [Trace] Window                                     | 14 |
| 2.3  | Break Function                                                                  | 15 |
| 2.4  | Performance Measurement Function                                                | 16 |
| 2    | .4.1 Function for Measuring the Number of Cycles from Point to Point            | 16 |
| 2    | .4.2 Profiling Function                                                         | 16 |
| 2.5  | Memory Access Functions                                                         | 17 |
| 2.6  | Stack Trace Function                                                            | 19 |
| 2.7  | Function for Releasing Interrupts to the User during User Program Breaks        | 19 |
| 2.8  | Online Help                                                                     | 19 |
| Sect | tion 3 Preparation before Use                                                   |    |
| 3.1  | Emulator Preparation                                                            |    |
| 3.2  | Emulator Hardware Configuration                                                 |    |
| 3.3  | CD-R                                                                            |    |
| 3.4  | Installing Emulator's Software                                                  |    |
| 3.5  | Connecting the Emulator to the Host Computer                                    |    |
| 3.6  | Connecting the Emulator to the User System                                      | 30 |
| 3.7  | Connecting System Ground                                                        | 34 |
| 3.8  | Setting the DIP Switches                                                        | 35 |
| 3.9  | Interface Circuits in the Emulator                                              | 41 |
| 3.10 | Setting up the Emulator                                                         |    |
| 3    | .10.1 Setting up at Purchasing the Emulator or Updating the Version of Software | 47 |
| 3    | .10.2 Setting up the Emulator by Using the License Tool to Add a Device Group   | 52 |
| 3.11 | System Check                                                                    | 57 |
| Sect | tion 4 Preparations for Debugging                                               | 69 |
| 4.1  | Method for Activating High-performance Embedded Workshop                        | 69 |
| 4    | .1.1 Creating the New Workspace (Toolchain Not Used)                            | 70 |
| 4    | .1.2 Creating the New Workspace (Toolchain Used)                                | 74 |

| 4    | .1.3     | Selecting an Existing Workspace             | 79  |
|------|----------|---------------------------------------------|-----|
| 4.2  | Settir   | g at Emulator Activation                    | 81  |
| 4    | .2.1     | Setting at Emulator Activation              | 81  |
| 4    | .2.2     | Downloading a Program                       | 83  |
| 4    | .2.3     | Setting the Writing Flash Memory Mode       |     |
| 4.3  | Debu     | g Sessions                                  |     |
| 4    | .3.1     | Selecting a Session                         |     |
| 4    | .3.2     | Adding and Removing Sessions                | 93  |
| 4    | .3.3     | Saving Session Information                  |     |
| 4.4  | Conn     | ecting the Emulator                         |     |
| 4.5  |          | nnecting the Emulator                       |     |
| 4.6  |          | ng the Emulator                             |     |
| Seci | tion 5 I | Debugging                                   | 99  |
| 5.1  |          | g the Environment for Emulation             |     |
|      | 5.1.1    | Opening the [Configuration] Dialog Box      |     |
|      | 5.1.2    | [General] Page                              |     |
|      | 5.1.3    | Downloading to the Flash Memory             |     |
| 5.2  |          | loading a Program                           |     |
|      | 5.2.1    | Downloading a Program                       |     |
|      | 5.2.2    | Viewing the Source Code                     |     |
| -    | 5.2.3    | Viewing the Assembly-Language Code          |     |
|      | 5.2.4    | Modifying the Assembly-Language Code        |     |
|      | 5.2.4    | Viewing a Specific Address                  |     |
| -    | 5.2.6    | Viewing the Current Program Counter Address |     |
| 5.3  |          | aying Memory Contents in Realtime           |     |
|      | 5.3.1    | Opening the [Monitor] Window                |     |
| -    | 5.3.2    | · · · ·                                     |     |
| -    | 5.3.3    | Changing the Monitor Settings               |     |
|      |          | Temporarily Stopping Update of the Monitor  |     |
| -    | 5.3.4    | Deleting the Monitor Settings               |     |
| -    | 5.3.5    | Monitoring Variables                        |     |
|      | 5.3.6    | Hiding the [Monitor] Window                 |     |
| -    | 5.3.7    | Managing the [Monitor] Window               |     |
| 5.4  |          | ing the Current Status                      |     |
|      | -        | g the Event Points                          |     |
|      | 5.5.1    | PC Breakpoints                              |     |
|      | 5.5.2    | Event Conditions                            |     |
|      | 5.5.3    | Opening the [Event] Window                  |     |
|      | 5.5.4    | Setting PC Breakpoints                      |     |
|      | 5.5.5    | Add                                         |     |
|      | 5.5.6    | Edit                                        |     |
| -    | 5.5.7    | Enable                                      |     |
|      | 5.5.8    | Disable                                     |     |
|      | 5.5.9    | Delete                                      |     |
| 5    | 5.5.10   | Delete All                                  | 120 |

| 5.5.11   | Go to Source                                                  |  |
|----------|---------------------------------------------------------------|--|
| 5.5.12   | [Breakpoint] Dialog Box                                       |  |
| 5.5.13   | Setting Event Conditions                                      |  |
| 5.5.14   | Edit                                                          |  |
| 5.5.15   | Enable                                                        |  |
| 5.5.16   | Disable                                                       |  |
| 5.5.17   | Delete                                                        |  |
| 5.5.18   | Delete All                                                    |  |
| 5.5.19   | Go to Source                                                  |  |
| 5.5.20   | [Combination action(Sequential PtoP)]                         |  |
| 5.5.21   | Editing Event Conditions                                      |  |
| 5.5.22   | Modifying Event Conditions                                    |  |
| 5.5.23   | Enabling Event Conditions                                     |  |
| 5.5.24   | Disabling Event Conditions                                    |  |
| 5.5.25   | Deleting Event Conditions                                     |  |
| 5.5.26   | Deleting All Event Conditions                                 |  |
| 5.5.27   | Viewing the Source Line for Event Conditions                  |  |
| 5.6 View | ving the Trace Information                                    |  |
| 5.6.1    | Opening the [Trace] Window                                    |  |
| 5.6.2    | Acquiring Trace Information                                   |  |
| 5.6.3    | Specifying Trace Acquisition Conditions                       |  |
| 5.6.4    | Searching for a Trace Record                                  |  |
| 5.6.5    | Clearing the Trace Information                                |  |
| 5.6.6    | Saving the Trace Information in a File                        |  |
| 5.6.7    | Viewing the [Editor] Window                                   |  |
| 5.6.8    | Trimming the Source                                           |  |
| 5.6.9    | Temporarily Stopping Trace Acquisition                        |  |
| 5.6.10   | Extracting Records from the Acquired Information              |  |
| 5.6.11   | Analyzing Statistical Information                             |  |
| 5.6.12   | Extracting Function Calls from the Acquired Trace Information |  |
| 5.7 Anal | yzing Performance                                             |  |
| 5.7.1    | Opening the [Performance Analysis] Window                     |  |
| 5.7.2    | Setting Conditions for Measurement                            |  |
| 5.7.3    | Starting Performance Data Acquisition                         |  |
| 5.7.4    | Deleting a Measurement Condition                              |  |
| 5.7.5    | Deleting All Measurement Conditions                           |  |
| 5.8 View | ving the Profile Information                                  |  |
| 5.8.1    | Stack Information Files                                       |  |
| 5.8.2    | Profile Information Files                                     |  |
| 5.8.3    | Loading Stack Information Files                               |  |
| 5.8.4    | Enabling the Profile                                          |  |
| 5.8.5    | Specifying Measuring Mode                                     |  |
| 5.8.6    | Executing the Program and Checking the Results                |  |
| 5.8.7    | [List] Sheet                                                  |  |
| 5.8.8    | [Tree] Sheet                                                  |  |

| 5.    | 8.9    | [Profile-Chart] Window                                  | 166 |
|-------|--------|---------------------------------------------------------|-----|
| 5.5   | 8.10   | Types and Purposes of Displayed Data                    | 167 |
| 5.5   | 8.11   | Creating Profile Information Files                      | 168 |
| 5.5   | 8.12   | Notes                                                   | 169 |
| 5.9   | Using  | Multiple Debugging Platforms                            | 171 |
| 5.9   | 9.1    | Distinguishing Two Emulators                            | 171 |
| 5.10  | Start/ | Stop Function                                           | 173 |
|       |        |                                                         |     |
| Secti |        | Futorial                                                |     |
| 6.1   |        | luction                                                 |     |
| 6.2   |        | ing the High-performance Embedded Workshop              |     |
| 6.3   |        | g up the Emulator                                       |     |
| 6.4   |        | g the [Configuration] Dialog Box                        |     |
| 6.5   |        | king the Operation of the Target Memory for Downloading |     |
| 6.6   |        | lloading the Tutorial Program                           |     |
| 6.    | 6.1    | Downloading the Tutorial Program                        | 182 |
| 6.    | 6.2    | Displaying the Source Program                           |     |
| 6.7   | Settin | g a PC Breakpoint                                       | 184 |
| 6.8   | Settin | g Registers                                             | 186 |
| 6.9   | Execu  | iting the Program                                       | 188 |
| 6.10  | Revie  | wing Breakpoints                                        | 191 |
| 6.11  | Refer  | ring to Symbols                                         | 192 |
| 6.12  | View   | ing Memory                                              | 193 |
| 6.13  | Watel  | hing Variables                                          | 194 |
| 6.14  | Displa | aying Local Variables                                   | 197 |
| 6.15  | Stepp  | ing Through a Program                                   | 198 |
| 6.    | 15.1   | Executing [Step In] Command                             | 198 |
| 6.    | 15.2   | Executing [Step Out] Command                            | 200 |
| 6.    | 15.3   | Executing [Step Over] Command                           | 201 |
| 6.16  | Force  | d Breaking of Program Executions                        | 202 |
| 6.17  | Break  | Function                                                | 203 |
| 6.    | 17.1   | PC Break Function                                       | 203 |
| 6.18  | Hardy  | ware Break Function                                     | 208 |
| 6.    | 18.1   | Setting the Sequential Event Condition                  | 213 |
| 6.19  | Trace  | Functions                                               | 218 |
| 6.    | 19.1   | Displaying the Trace Window                             | 220 |
| 6.    | 19.2   | Internal Trace Function                                 | 220 |
| 6.    | 19.3   | AUD Trace Function                                      | 223 |
| 6.    | 19.4   | Memory Output Trace Function                            | 225 |
| 6.    | 19.5   | MMU Support                                             | 228 |
| 6.20  |        | Trace Function                                          |     |
| 6.21  | Perfo  | rmance Measurement Function                             | 233 |
| 6.2   | 21.1   | Performance Measurement Function                        | 233 |
| 6.2   | 21.2   | Profiling Function                                      | 235 |
| 6.22  | Dowr   | loading to the Flash Memory Area                        | 241 |

| 6.23   | What Ney  | xt?                                                  |  |
|--------|-----------|------------------------------------------------------|--|
| Sectio | on 7 Mai  | ntenance and Guarantee                               |  |
| 7.1    |           | istration                                            |  |
| 7.2    | -         | nce                                                  |  |
| 7.3    | Guarantee | 2                                                    |  |
| 7.4    | Repair Pr | ovisions                                             |  |
| 7.4    | .1 Re     | pair with Extra-Charge                               |  |
| 7.4    | .2 Re     | placement with Extra-Charge                          |  |
| 7.4    | .3 Ex     | piration of the Repair Period                        |  |
| 7.4    | .4 Tra    | ansportation Fees at Sending Your Product for Repair |  |
| 7.5    | How to M  | Take a Request for Repair                            |  |
| Appe   | ndix A    | Troubleshooting                                      |  |
| Appe   | ndix B    | Menus                                                |  |
| Appe   | ndix C    | Command-Line Functions                               |  |
| Appe   | ndix D    | Notes on High-performance Embedded Workshop          |  |
| Apper  | ndix E    | I/O File Format                                      |  |
| E.1    |           | at (Bit Field Not Supported)                         |  |
| E.2    | File Form | nat (Bit Field Supported)                            |  |
| Appe   | ndix F    | Diagnostic Test Procedure                            |  |
| Appe   | ndix G    | Repair Request Sheet                                 |  |

# Section 1 Overview

The E10A-USB emulator (hereafter referred to as the emulator) is a support tool for developing application systems to run on Renesas original microcomputers.

The main unit of the emulator is connected, through the dedicated debugging interface, to the user system. The user system can be debugged under the conditions similar to the actual application conditions. The emulator enables debugging anywhere indoors or out. The host computer for controlling the emulator must be an IBM PC compatible machine with USB 1.1/2.0 (Full-Speed).

Figure 1.1 shows the configuration of a system where the emulator is in use.

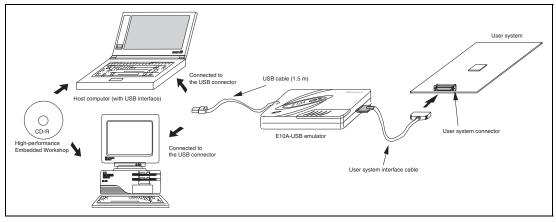

Figure 1.1 System Configuration with the Emulator

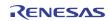

The emulator provides the following features:

• Excellent cost-performance emulator

Compactness and connection to the USB are implemented.

- Realtime emulation Realtime emulation of the user system is enabled at the maximum operating frequency of the CPU.
- Excellent operability

Using the High-performance Embedded Workshop enables user program debugging using a pointing device such as a mouse. The High-performance Embedded Workshop enables high-speed downloading of load module files.

• Various debugging functions

Various break and trace functions enable efficient debugging. Breakpoints and break conditions can be set by the specific window, trace information can be displayed on a window, and command-line functions can be used.

- Debugging of the user system in the final development stage The user system can be debugged under conditions similar to the actual application conditions.
- Compact debugging environment When the emulator is used, a laptop computer can be used as a host computer, creating a debugging environment in any place.
- AUD trace function\*

The AUD trace function enables realtime trace.

Note: The AUD is an abbreviation of the Advanced User Debugger. Support for the AUD varies with the product.

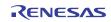

## 1.1 Warnings

# CAUTION

# READ the following warnings before using the emulator product. Incorrect operation will damage the user system and the emulator product. The USER PROGRAM will be LOST.

- 1. Check all components against the component list after unpacking the emulator.
- 2. Never place heavy objects on the casing.
- 3. Protect the emulator from excessive impacts and stresses. For details, refer to section 1.2, Environmental Conditions.
- 4. When moving the host computer or user system, take care not to vibrate or damage it.
- 5. After connecting the cable, check that it is connected correctly. For details, refer to section 3, Preparation before Use.
- 6. Supply power to the connected equipment after connecting all cables. Cables must not be connected or removed while the power is on.

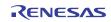

## **1.2** Environmental Conditions

# CAUTION

Observe the conditions listed in tables 1.1 and 1.2 when using the emulator. Failure to do so will cause illegal operation in the user system, the emulator product, and the user program.

| Table 1.1 Environmental Condition |
|-----------------------------------|
|-----------------------------------|

| Item          | Specifications                                                                             |  |  |
|---------------|--------------------------------------------------------------------------------------------|--|--|
| Temperature   | Operating: +10°C to +35°C<br>Storage: -10°C to +50°C                                       |  |  |
| Humidity      | Operating: 35% RH to 80% RH, no condensation<br>Storage: 35% RH to 80% RH, no condensation |  |  |
| Vibration     | Operating:2.45 m/s² max.Storage:4.9 m/s² max.Transportation:14.7 m/s² max.                 |  |  |
| Ambient gases | gases No corrosive gases may be present                                                    |  |  |

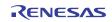

Table 1.2 lists the acceptable operating environments.

#### Table 1.2 Operating Environments

| Item                                                                                                    | 32-Bit Editions of Windows <sup>®</sup> XP                                                                                                    | 32-Bit Editions of Windows<br>Vista® or 32-Bit or 64-Bit<br>Editions of Windows® 7                                        |  |
|----------------------------------------------------------------------------------------------------|----------------------------------------------------------------------------------------------------|----------------------------------------------------------------------------------------------------|--|
| Host computer                                                                                                    | Built-in Pentium <sup>®</sup> III or higher-performance CPU (1 GHz or higher recommended); IBM PC or compatible machine with USB 1.1/2.0 (Full-Speed). |                                                                                                    |  |
| CPU                                                                                                    | Pentium <sup>®</sup> III (1 GHz) or higher recommended                                                                                                 | Pentium <sup>®</sup> 4 (3 GHz), Core™ 2<br>Duo (1 GHz), or higher<br>recommended                                          |  |
| Minimum memory<br>capacity                                                                                                    | 1 Gbyte or more recommended<br>(at least 10 times the size of the<br>load module file)                                                                 | 1.5 Gbyte or more recommended<br>(at least 10 times the size of the<br>load module file)                                  |  |
| Hard-disk capacity Installation disk capacity: 600 Mbytes or more. (Prepar<br>least double the memory capacity (four-times or more r<br>as the swap area.) |                                                                                                    |                                                                                                    |  |
| Pointing device such as mouse                                                                                                    | Connectable to the host computer;<br>Windows Vista <sup>®</sup> , or Windows <sup>®</sup> 7                                                            | ectable to the host computer; compatible with Windows <sup>®</sup> XP, ows Vista <sup>®</sup> , or Windows <sup>®</sup> 7 |  |
| Display                                                                                                    | Monitor resolution: 1024 x 768 or higher                                                                                                    |                                                                                                    |  |
| Power voltage                                                                                                    | 5.0 ± 0.25 V (USB-bus power type)                                                                                                    |                                                                                                    |  |
| Current consumption HS0005KCU01H: 260 mA (max.)<br>HS0005KCU02H: 420 mA (max.)                                                                             |                                                                                                    |                                                                                                    |  |
| CD-ROM drive Required to install the High-performance Embedded Workshop for emulator or refer to the emulator user's manual.                               |                                                                                                    |                                                                                                    |  |

Microsoft, Windows, and Windows Vista are either registered trademarks or trademarks of Microsoft Corporation in the United States and or other countries. All other brand and product names are trademarks, registered trademarks or service marks of their respective holders.

## 1.3 Components

Check that all of the components are present when unpacking the product. For details on the emulator components, refer to section 1.1 in the additional document, Supplementary Information on Using the SHxxxx. If all of the components are not present, contact your nearest Renesas sales office.

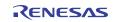

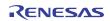

# Section 2 Emulator Functions

This section describes the emulator functions. They differ according to the device supported by the emulator. For the usage of each function, refer to section 6, Tutorial.

## 2.1 Overview

Table 2.1 gives a functional overview of the emulator.

For details on the functions of each product, refer to the online help.

| No. | Item                            | Function                                                                                                    |
|-----|---------------------------------|----------------------------------------------------------------------------------------------------|
| 1   | User program execution function | <ul> <li>Executes a program with the operating frequency within a range guaranteed by devices.</li> </ul>                                                                                                    |
|     |                                 | Reset emulation                                                                                                    |
|     |                                 | <ul> <li>Step functions:<br/>Single step (one step: one instruction)<br/>Source-level step (one step: one-line source)<br/>Step over (a break did not occur in a subroutine)<br/>Step out (when the PC points to a location within a<br/>subroutine, execution continues until it returns to the calling<br/>function)</li> </ul> |
| 2   | Reset function                  | <ul> <li>Issues a power-on reset from the High-performance<br/>Embedded Workshop to the device during break.</li> </ul>                                                                                                    |
| 3   | Trace functions                 | <ul> <li>Trace function incorporated in the device</li> <li>AUD trace function:<br/>Branch trace or memory access trace</li> <li>Memory output function of trace data</li> </ul>                                                                                                    |
| 4   | Break functions                 | <ul> <li>Hardware break function (conditions and the number of conditions differ according to the device)</li> <li>PC break function (255 points)</li> <li>Forced break function</li> </ul>                                                                                                    |

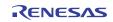